# **LA BÚSQUEDA BIBLIOGRÁFICA: COMPONENTE CLAVE DEL PROCESO DE INVESTIGACIÓN**

## *Bibliographicc search: key component in the research process*

# **Laura Beatriz López**

Licenciada en Nutrición. Doctora de la UBA en el Área Nutrición. Escuela de Nutrición. Universidad de Buenos Aires

Correspondencia: **lblopez@fmed.uba.ar**

# **RESUMEN**

La búsqueda bibliográfica es el primer paso del proceso de investigación científica. El creciente aumento en la producción de la información que se dispone actualmente, requiere de un proceso de búsqueda que resulte exitoso en el menor tiempo posible. El artículo revisa las distintas posibilidades de acceso a la literatura científica destacando las opciones en el campo virtual. Se mencionan brevemente las modalidades de búsqueda en las bases de datos MEDLINE® y LILACS y se describen las iniciativas de los proyectos: Cochrane, SciELO y la Biblioteca Electrónica de Ciencia y Tecnología de la República Argentina. Se destaca la importancia de seleccionar en el momento de la redacción del trabajo para su publicación sólo aquellas referencias más actualizadas y relevantes, que tengan relación con el tema abordado.

**Palabras Clave:** búsqueda bibliográfica, publicación científica, bases de datos, referencias bibliográficas.

# **SUMMARY**

Bibliographic search is the first step in the scientific investigation process. The growing increase in information production that takes place nowadays requires a successful search process in the shortest time possible. The article reviews the different possibilities to access scientific literature highlighting virtual field options. Search modes in MEDLINE® and LILACS databases are briefly mentioned, and the initiatives of projects Cochrane, SciELO and Biblioteca Electrónica de Ciencia y Tecnología de la República Argentina (Science and Technology Electronic Library of the Argentine Republic) are described. A point is made about the importance of selecting, at the moment of writing the work for its publication, only those references that are more relevant and updated, which have a relationship with the subject addressed.

**Key Words:** Bibliographic search, scientific publication, data bases, bibliographic references.

El proceso de búsqueda bibliográfica constituye sin dudas el primer paso de cualquier investigación científica. Para los investigadores formados, la búsqueda de nuevas publicaciones contribuye a mejorar la interpretación de sus propios resultados, enriqueciendo la discusión de sus publicaciones. En aquellos profesionales que comienzan con sus primeros trabajos de investigación y no poseen aún una línea de formada, la búsqueda bibliográfica es clave para generar ideas, comprobar el estado actual de los conocimientos sobre el tema de interés, contextuar el problema a investigar en un marco teórico actualizado y comparar diferentes abordajes metodológicos para su resolución (1).

La información científica disponible se duplica en menos de cinco años y su producción es de tal magnitud que se estima que en el mundo se publican anualmente alrededor de 20.000 publicaciones periódicas y 17.000 nuevos libros. En este mar de información, que crece mensualmente en forma exponencial, los profesionales tienen dos desafíos, en primer lugar, encontrar en el menor tiempo posible literatura actualizada sobre un tema de interés y en segundo lugar, poder adoptar frente a la información seleccionada una lectura crítica que permita discriminar entre aquellas publicaciones que resultan válidas para la toma de decisiones y las que no son pertinentes (2).

Los *libros de texto* constituyen en muchos casos la primera instancia de este proceso de búsqueda de información. Los mismos poseen la ventaja de que responden a preguntas generales respecto al tema en estudio y habitualmente pueden ser de amplia disponibilidad y fácil acceso. No obstante, los tiempos requeridos para el proceso editorial llevan a que aún en las últimas ediciones publicadas de un libro, algunos de los aspectos tratados puedan ya tener algún grado de desactualización.

Las *revistas científicas o publicaciones periódicas,* a diferencia de los libros de texto, ofrecen el acceso al trabajo original y por lo tanto a la metodología empleada en las

investigaciones, permitiendo además el contacto directo de los lectores con los autores. No obstante, en algunos casos la disponibilidad y acceso a los ejemplares puede estar limitada; por otro lado, el almacenamiento de las mismas con el tiempo resulta dificultoso. Afortunadamente cada vez son más las revistas que poseen un formato electrónico simultáneo al formato papel, lo que ofrece la posibilidad de un rápido acceso a la información requerida desde una PC.

La alternativa a la que probablemente se recurra hoy en día en primera instancia para la búsqueda de información es el espacio virtual. La información disponible en la Internet es sin lugar a dudas actualizada, sin embargo, las amplísimas posibilidades no controladas que ofrece el espacio virtual para la oferta de información hace necesario que los profesionales reconozcan los sitios especializados de búsquedas, a fin de lograr los mejores resultados en el menor tiempo posible.

A continuación se describen sitios reconocidos de búsqueda en Internet, algunos constituyen bases de datos de publicaciones, las que permiten la recuperación de resúmenes de artículos publicados; otros son bibliotecas *on line* con acceso a artículos de texto completo o *full text*.

#### **La base de datos MEDLINE® (http://www.ncbi.nlm.nih.gov)**

El MEDLINE® es un servicio de la National Library of Medicine, de los Estados Unidos, fue creado en 1966 y constituye una versión automatizada de tres índices impresos: el Index Medicus, el Index to Dental Literature y el International Nursing Index. Esta base de datos computarizada ofrece más de 16 millones de artículos relacionados con las ciencias de la salud publicados en 4.500 revistas. Además de revistas sobre medicina incluye sobre enfermería, odontología, veterinaria y salud pública. El acceso a MEDLINE® puede realizarse a través del PubMed: (www.pubmed.gov) que es un recurso gratuito del National Center for Biotechnology Information (NCBI). La búsqueda permite localizar los resúmenes o abstracts de los artículos publicados y cada registro contiene los datos básicos de: título de la publicación, autores, nombre de la revista, fecha de publicación, etc. Esta información permite la posterior recuperación de estas referencias en una biblioteca o a través de Internet.

Los motores de búsqueda pueden ser: palabras claves o términos Mesh (acrónimo de Medical Subject Headings, se refiere al vocabulario de términos controlados por el cual se indexan los artículos). También es posible realizar la búsqueda a partir del apellido e iniciales del nombre del autor, o por el título de la publicación. La búsqueda por palabras refiere a un artículo en el cual se localicen dichas palabras en el título o en el resumen. Para iniciar la búsqueda en PubMed hay que introducir el término o frase en el formulario de búsqueda y pulsar el botón **Go** o la tecla **enter**. Puede modificarse la estrategia de búsqueda añadiendo o eliminando términos en el formulario mediante los operadores lógicos o booleanos (AND, OR, NOT) que permiten combinar (AND), sumar (OR) o excluir (NOT) términos. Son ejemplos:

- *Retinol AND lung cáncer*: Recupera los artículos que mencionen *retinol* y *lung cáncer* obligatoriamente relacionados. Si se introducen dos ó más palabras y no se escribe AND PubMed automáticamente combina ambas mediante este operador lógico.
- *Retinol OR lung cáncer*: Recupera las citas que mencionen *retinol* y *lung cáncer* pero no necesariamente en el mismo artículo.

- *Retinol AND NOT lung cáncer*: Recupera los artículos en los que se mencione *retinol*, eliminando aquellos en los que aparezca *lung cáncer*

Otra posibilidad de ajustar la búsqueda es mediante el uso de los **Límites** *(Limits*), que permiten la selección de los artículos según las opciones elegidas que se despliegan en cada menú. Si no se utilizan, PubMed no establecerá límite para esos criterios. Algunos de estos límites son:

- *Campo* (*Field*): Limita la búsqueda de un término a un campo específico. Si se despliega el menú, aparece un listado de todas las opciones. Ejemplo: si se selecciona *All Fields* ("todos los campos"), se localiza el término de búsqueda en cualquier parte del registro; *Author name*, en el campo autor; *Journal name*, en el de la revista, etc. En la Tabla 1 se presenta la descripción de algunos de los campos habituales que se incluyen en las citaciones del MEDLINE®.
- *Tipo de Publicación* (*Publication type*): Permite acotar la búsqueda según el tipo de estudio publicado. El menú desplegado contiene un listado: ensayos clínicos, cartas al editor, metanálisis, revisiones, guía práctica, estudios de validación, etc.
- *Idiomas (Languages*): Permite seleccionar el idioma en el que se encuentra el artículo.
- *Edades (Age)*: Ofrece la posibilidad de seleccionar un grupo de edad específico en los estudios humanos, algunas de las categorías son: recién nacidos, infantes, preescolares, niños, adolescentes, adultos.
- *Humano o Animal (Human/Animal)*: Permite la selección del grupo en estudio. *Sexo:* Puede limitar los estudios humanos por sexo (mujer o varón). *Subtemas ó Subgrupos* (*Subsets*): Permite limitar la búsqueda a algunos de los subtemas contenidos en PubMed como bioética, cáncer, medicinas complementarias, historia de la medicina, etc.

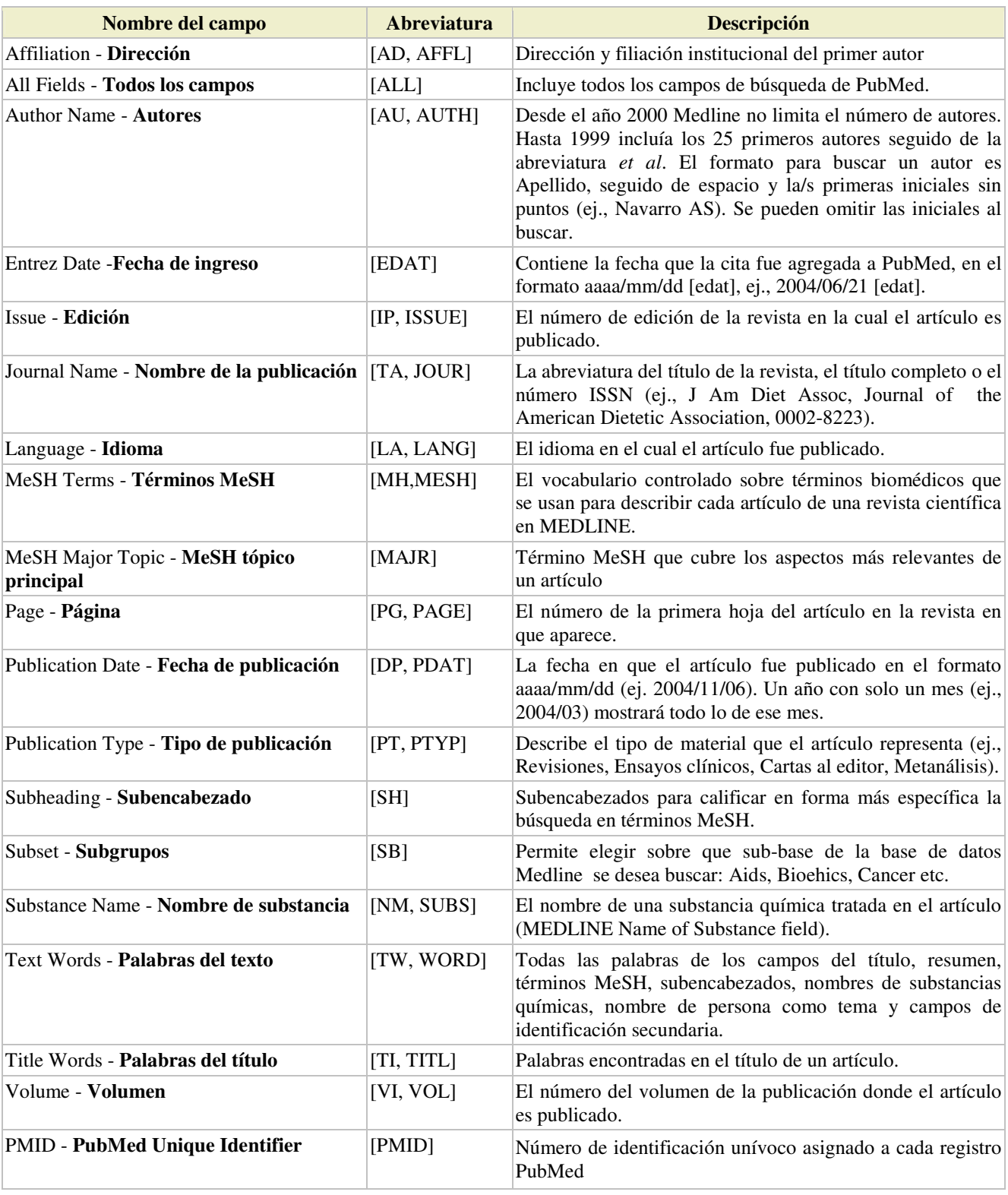

# Tabla 1: Algunos Campos del MEDLINE®, sus abreviaturas y definiciones (3)

En forma predeterminada, la información que se muestra de los documentos seleccionados en el Pubmed incluye; los autores, el título, la referencia bibliográfica, el estado de la cita, el idioma (si no es inglés), el tipo de publicación, y el PMID; este formato se denomina *"Summary"*. Seleccionando *Display* en el menú de inicio se pueden elegir otras formas de visualización, algunas de las cuáles son:

- *Brief*: muestra los autores y los primeros 30 caracteres del título con el PMID
- *Abstract:* incluye la referencia bibliográfica, el enlace con la sede del editor (si está disponible), el título, la indicación si el artículo no está en inglés, los autores, la dirección postal del autor, el resumen (si está disponible), el tipo de publicación (excepto Journal Article), el PMID y el status de la cita.

El uso optimizado de esta gran base de datos de artículos de ciencias de la salud ofrece varias otras alternativas que permiten acceder a los textos completos de los artículos o bien a los artículos relacionados (*Related Articles*) que comparten palabras clave con el artículo seleccionado, también es posible guardar la estrategia de búsqueda realizada, imprimirla, enviarla por mail o volcar los resultados de las búsquedas en Palms.

### **Biblioteca de la Colaboración Cohrane (www.cochrane.org)**

La Colaboración Cochrane es una organización internacional que entre sus misiones promueve el acceso a revisiones sistemáticas sobre publicaciones basadas en los efectos de las intervenciones de la atención sanitaria. Es una organización sin ánimo de lucro, establecida como una compañía y registrada como una institución benéfica en el Reino Unido. El trabajo principal de la Colaboración se realiza a través de cincuenta Grupos Colaboradores de Revisión (Collaborative Review Groups), en los que se preparan y actualizan las revisiones Cochrane. Los participantes de estos grupos - investigadores, profesionales de la salud, personas que utilizan los servicios de salud (consumidores) y otros - comparten un mismo interés en generar pruebas confiables y actualizadas de suma importancia para la prevención, tratamiento y rehabilitación de problemas o grupos de problemas de salud particulares. La Biblioteca Cochrane, desde donde se accede a estas revisiones, tiene periodicidad trimestral, es publicada en los meses de enero, abril, julio y octubre de cada año y contiene las siguientes bases de datos (4):

- La *Base de Datos Cochrane* de Revisiones Sistemáticas (*The Cochrane Database of Systematic Reviews*): incluye protocolos y revisiones de intervenciones de atención sanitaria, realizadas y actualizadas por los Grupos Colaboradores de Revisión. Además, incluye un sistema de comentarios y críticas que permite a los usuarios ayudar a mejorar la calidad de las Revisiones Cochrane.
- La *Base de Datos de Resúmenes de Revisiones de Efectos* (*Database of Abstracts of Reviews of Effects*): compilados y actualizados por el Centro de Revisiones y Difusión (*Centre for Reviews and Dissemination*) de York, Reino Unido, incluye evaluaciones críticas y resúmenes estructurados de otras revisiones sistemáticas que cumplen con los criterios de calidad explícitos.
- El *Registro Cochrane Central de Ensayos Controlados CENTRAL* (*The Cochrane Central Register of Controlled Trials - CENTRAL*): contiene información bibliográfica sobre muchos ensayos controlados, incluyendo informes publicados en resúmenes de conferencias y otras fuentes no incluidas en otras bases de datos bibliográficas.
- La *Base de Datos Cochrane de Revisiones de Metodología* (*The Cochrane Database of Methodology Reviews*): incluye protocolos metodológicos Cochrane y revisiones de

estudios metodológicos preparados por el Grupo de Revisión Metodológica (*Methodology Review Group*).

- El *Registro Cochrane de Metodología* (*Cochrane Methodology Register*): contiene información bibliográfica de artículos y libros sobre la ciencia de la revisión de investigaciones y un registro prospectivo de estudios metodológicos. Además, La Cochrane Library incluye enlaces al Manual Cochrane (*Cochrane Handbook*) que explica cómo realizar una revisión sistemática, y a un glosario.
- La *sección Colaboración Cochrane de la Cochrane Library:* incluye los detalles de contacto y otros datos sobre los Grupos Colaboradores de Revisión y otras entidades que participan en la Colaboración Cochrane.

#### **El BIREME (www.bireme.br) y la Base de datos LILACS**

El BIREME (Biblioteca Regional de Medicina) es un Centro Especializado de la Organización Panamericana de la Salud (OPS), establecido en Brasil desde 1967, en colaboración con el Ministerio de Salud, el Ministerio de Educación, la Secretaría de Salud del Estado de São Paulo y la Universidad Federal de São Paulo. Su misión es contribuir al desarrollo de la salud fortaleciendo y ampliando el flujo de información en ciencias de la salud. Mediante la Biblioteca Virtual en Salud (BVS). Se encarga de coordinar, operar y promover el control bibliográfico, la divulgación, evaluación y mejoramiento de la literatura científico técnica publicada en papel y en formato electrónico en los países de América Latina y el Caribe. Esta información es indizada en las bases de datos del Sistema LILACS (Literatura Latino Americana y del Caribe de Información en Ciencias de la Salud). Esta base de datos incluye a la literatura científico técnica en salud, producida por autores latinoamericanos y del Caribe, publicada a partir de 1982. El principal propósito de la base de datos LILACS es el control bibliográfico y la difusión en la región de estas publicaciones, que generalmente no se encuentran en las bases de datos internacionales. Se indizan y describen en LILACS no solo artículos de revistas sino también: libros, capítulos de libros, tesis, anales de congresos o conferencias, informes técnico científicos, etc. El acceso a esta base de datos puede realizarse a través de la página de la Biblioteca Virtual en Salud (www.bireme.br) en el item Literatura Científica. Las herramientas de búsqueda que admite son similares a las descriptas para el uso del PubMed. La visualización de los artículos en la base ofrece el número de indización, los autores, el título, la fuente o publicación, el idioma y los descriptores principales y el resumen si se encuentra disponible (5).

#### **El Proyecto SciELO (www.scielo.org)**

Este proyecto fue iniciado en Brasil en marzo de 1997 en forma colaborativa entre el BIREME y el FAPESP (Fundación de Apoyo a la Investigación del Estado de San Pablo, Brasil). El SciELO es una biblioteca científica electrónica en línea (*Scientic Electronic Library on Line*) y constituye un modelo cooperativo para la publicación electrónica de revistas científicas en Internet, con la finalidad de aumentar la visibilidad, el acceso y la credibilidad nacional e internacional de la publicación científica de América latina y el Caribe, ofreciendo publicaciones electrónicas en acceso libre y sin costo. Para que una publicación sea incluida en el SciELO debe ser de carácter científico, poseer revisión por pares, tener constituido un cuerpo editorial, mantener periodicidad y puntualidad en sus publicaciones, incluir los títulos, descriptores y resúmenes en inglés y estar indizada en una base de datos. En el año 1998 Brasil inicia el proyecto, posteriormente se fueron sumando:

en 1999 Chile, en el 2001 Costa Rica, Cuba, España y Venezuela, en el año 2002 se agrega se Portugal, en el 2003 México, en el 2004 Uruguay, Perú, Ecuador y Colombia y en el 2005 Argentina. El sitio permite acceder al resumen en español o en inglés y al texto completo en español, y los motores de búsqueda permiten recuperar las publicaciones por país, por temas o por orden alfabético. Este proyecto constituye una opción sumamente enriquecedora para la búsqueda bibliográfica ya que permite complementar la información de bases internacionales con la producción científica de América Latina, muchas veces no disponible pero tan necesaria para contextuar el problema a investigar en un marco teórico amplio que incluya aspectos de la realidad local (6,7).

### **Biblioteca Electrónica de Ciencia y Tecnología (www.bibliotecasecyt.gov.ar)**

En diciembre de 2002, la Secretaría de Ciencia e Innovación Productiva (SECyT) dio inicio a un portal de publicaciones periódicas científicas y tecnológicas, denominado Biblioteca Electrónica de Ciencia y Tecnología de la República Argentina. El mismo ofrece en Internet acceso a los textos completos de publicaciones científicas y está disponible para los docentes, investigadores y alumnos de las Universidades Nacionales y organismos de ciencia y tecnología como el CONICET, CNEA; INTA e INTI. El acceso a las publicaciones ofrecidas es posible únicamente desde las PCs conectadas físicamente a las redes de las instituciones participantes. Esta biblioteca *on line* posee hasta la fecha un total de 1697 títulos de revistas, algunas de las publicaciones del área de la nutrición con acceso al texto completo que se encuentran en este portal son: *Journal of the American Dietetic Association, Nutrition, Nutrition Research, Clinical Nutrition, Food Policy, Food* *Quality and Preference, Journal of Nutricional Biochemistry.* En la página están disponibles también bases de datos a partir de las cuales es posible realizar la búsqueda de artículos, como Scopus que es multidisciplinaria o FSTA especializada en publicaciones sobre Ciencia y Tecnología de los Alimentos.

#### **Google Scholar (www.scholar.google.com)**

Una tendencia actual es que los tradicionales buscadores de información en la red comiencen a fragmentar sus bases de datos para brindar servicios especializados en distintas temáticas. De esta manera se logra simplificar, agilizar y hacer más precisas las búsquedas, evitando resultados no requeridos. El Google Scholar es un buscador para científicos y académicos que constituye una alternativa simplificada de búsqueda de material académico. El servicio es gratuito, en principio no llevará publicidad y es el producto de la colaboración de la compañía con varias publicaciones académicas y científicas, como la revista Nature, y aprovecha que la mayoría de estas publicaciones especializadas tienen una edición online. Constituye una buena alternativa para complementar las búsquedas previas en otras bases especializadas.

#### **Qué tan extensa debe ser la búsqueda bibliográfica**

No hay reglas respecto al número óptimo de referencias bibliográficas que deban incluirse en un artículo, podría decirse que cada profesional puede reconocer en que medida la búsqueda de información es suficiente para alcanzar los objetivos planteados. En un investigador formado, las búsquedas bibliográficas generalmente son más acotadas, ya que

se dispone de un caudal de información de base que se reutiliza en cada publicación y que se enriquece con nuevas referencias actualizadas. En los principiantes, la búsqueda puede ser más extensa ya que deben conocerse en detalle los diferentes aspectos estudiados previamente sobre el tema a investigar, esto requiere inicialmente de un mayor tiempo destinado a la búsqueda de información. De todos modos, a la hora de publicar un trabajo de investigación lo aconsejado es ser cautelosos con el número de citas que se incluyan, la búsqueda puede haber sido más extensa, pero en el momento de la redacción del trabajo debieran seleccionarse sólo aquellas referencias más actualizadas y relevantes, que tengan relación con el tema abordado. Algunas publicaciones biomédicas fijan un número máximo de referencias que puede oscilar entre 25 a no más de 40. De todas maneras, el proceso de selección de las citas que se incluirán en el artículo debe ser cuidadoso; por un lado no incluir referencias importantes afecta la calidad de un manuscrito e induce a pensar que sus autores hicieron una revisión superficial de la literatura y por otra parte un lista muy extensa podría reflejar más inseguridad que dominio del tema tratado. El tipo de artículo a publicar también condiciona el número de citas, en los artículos de revisión el número de referencias generalmente es mayor que en los trabajos originales (8,9).

Para optimizar este fascinante proceso de búsqueda de información se requiere de tiempo, dedicación, continuidad y sobre todo una gran cuota de curiosidad para explorar las cambiantes posibilidades de acceso a las publicaciones científicas que en la actualidad se presentan tanto en el espacio virtual como en las tradicionales bibliotecas especializadas.

### **REFERENCIAS BIBLIOGRAFICAS**

- 1. Polit P, Hungler B. Investigación científica en ciencias de la salud. Sexta Ed. McGraw-Hill Interamericana. México. 2005
- 2. Arndt KA. Information excess in medicine. Overview, relevance to dermatology, and strategies for coping. Arch Dermatol. 1992 Sep;128(9):1249- 56.
- 3. Nacional Center for Biotechnology Information. U.S. National Library of Medicine. http://www.ncbi.nlm.nih.gov (Consultada el 10/05/06)
- 4. The Cochrane Collaboration. http://www.cochrane.org (Consultado el 10/05/06)
- 5. Biblioteca Virtual en Salud. BIREME. OPS. OMS. http://www.bireme.br (Consultado el 10/05/06)
- 6. Scientific Electronic Library on Line. SciELO. http://www.scielo.org (Consultado el 8/05/06)
- 7. Ezeiza Pohl CE. Lineamientos para la publicación electrónica en la Argentina. Tesis de Maestría. Documento de Trabajo Nro 12. Centro de Estudios sobre Ciencia, Desarrollo y Educación Superior (CEDES). Buenos Aires. Noviembre de 2003.
- 8. Reyes H. Las referencias en artículos publicados en revistas biomédicas. Rev. Méd. Chile. 2001;129 (4): 343-345
- 9. Day RA. Cómo escribir y publicar trabajos científicos. 2° ed. Washington DC: OPS, c1995. (Publicación científica; 558).